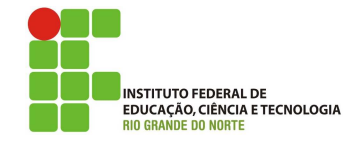

## Professor: Macêdo Firmino Disciplina: Arquitetura de Rede Aula 12: Protocolo DHCP

Na aula de hoje iremos conhecermos melhor o DHCP. Realizaremos algumas experiência com um analisar de tráfego (Wireshark) sobre o respectivo protocolo. Vamos lá, preparados???

## Protocolo DHCP

Nas redes de computadores que utilizam o protocolo IP, como é o caso da Internet, os dados s˜ao transmitidos entre os computadores em pacotes IP, e que cada pacote deve conter o endereço IP da máquina que está enviando o pacote e o endereço IP da máquina para a qual ele deve ser entregue. Assim, toda máquina que for gerar algum pacote IP na rede deverá possuir um endereço IP atribuído unicamente a ela.

Dependendo do tamanho da rede, esta pode ser uma tarefa árdua. Em redes corporativas, com centenas de computadores a serem configurados manualmente, esta é uma atividade trabalhosa e, muitas vezes, problemática, pois a remoção e adição de novas estações na rede precisa ser coordenada com cuidado para n˜ao se ter desperdícios e nem conflitos de endereços.

O Protocolo de Configuração Dinâmica de  $Hosts$  (DHCP) é um serviço de rede que permite que os computadores sejam configurados automaticamente a partir de um servidor ao invés de serem configurados individualmente de forma manual.

De um modo geral, o trabalho de um servidor DHCP é bastante simples. Ele responde ao mensagens de *broadcast* (endereço  $255.255.255.255$ ) das estações, enviando um pacote com informações de configuração. As principais informações de configuração são:

- Endereço IP e  $Netmask;$
- DNS;
- WINS;
- Noma da Máquina;
- Nome do Domínio;
- $\bullet$  *Gateway* Padrão;
- Servidor de Impressão.

## Experiência Prática

Para Analisarmos o protocolo DHCP, iremos inicialmente realizar algumas configurações prévias. Posteriormente, iremos capturar as mensagens DHCP trocadas como resultado da execução desses comandos. As etapas são:

- 1. Configure a sua placa de rede para obter o endereço IP do DHCP. Para isso:
	- 1. Clique em "Iniciar", "Painel de Controle" e em "Conexões de rede e de Internet".
	- 2. Clique em "conex˜oes de rede".
	- 3. Clique com o bot˜ao direito do mouse sobre a Conex˜ao Local, ao aparecer o menu clique em "Propriedades".
	- 4. Na guia "Geral", em esta conexão usa estes itens, clique em "Protocolo Internet (TCP/IP)" e, em seguida, clique em "Propriedades".
	- 5. Na janela de "Propriedades de Protocolo TCP/IP", marque: "Obter um endereço IP automaticamente" e "Obter o endereço dos servidores DNS automaticamente".
	- 6. clique em "OK".

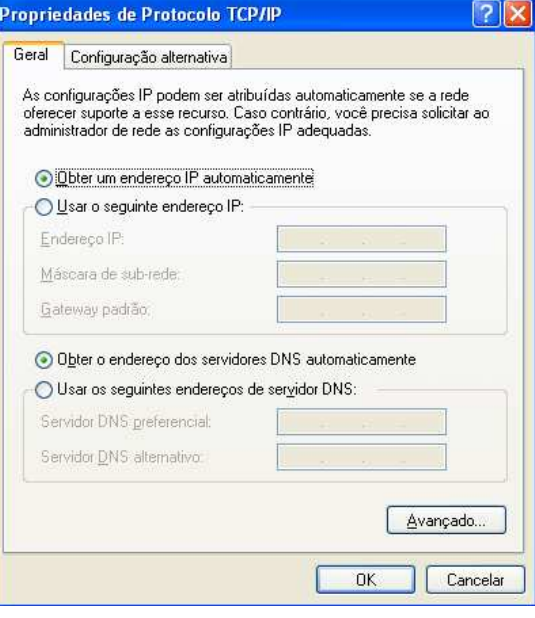

- 2. Abra o prompt de comandos do windows (o mesmo encontra-se em "Inicar" e "Acessórios"). No prompt digite: ipconfig /release. Este comando libera o endereço IP atual, ent˜ao o seu computador passa a ter o endereço  $0.0.0.0$ ;
- 3. Abra o Wireshark e começe a captura da suas interface Ethernet;
- 4. Agora retorne ao prompt de comandos e digite: ipconfig /renew. Este comando fará com que o seu computador solicite informações da rede, incluindo um novo endereço IP. Observe as mensagens enviadas;
- 5. Novamente digite no prompt: ipconfig /renew e veja o resultado.
- 6. Utilize a interface gráfica para reparar a conexão. Para isso:
	- 1. No Painel de controle, clique duas vezes no ícone "Conexões de Rede". Se o seu Painel de Controle estiver configurado para exibir em categorias, clique duas vezes em "Conexões de Rede e Internet", em seguida, clique em "Conexões de Rede".
	- 2. Você verá uma lista de todas as conexões de rede disponíveis. Localize a conex˜ao para o seu adaptador (Conex˜ao Local), e clique com o bot˜ao direito nela.
	- 3. Basta clicar em "Opção" no menu "Reparar".

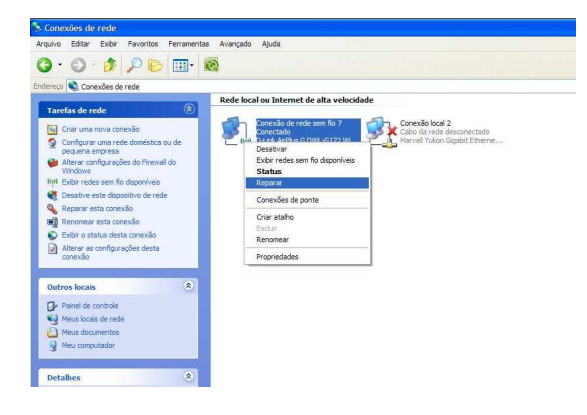

7. Pare a captura do Wireshark. Para visualizar somente as mensagens DHCP utilize o filtro "bootp" no campo filter.

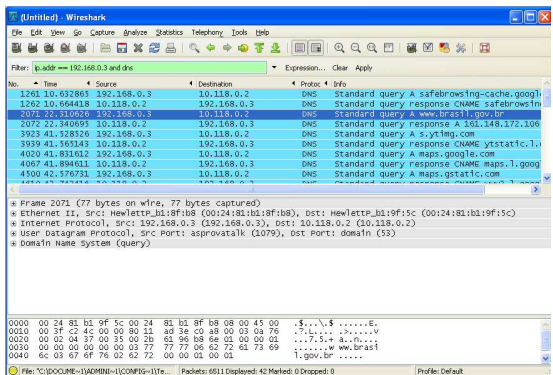

## Questões

De acordo com os resultados obtidos nos experimentos responda as seguintes perguntas.

- 1. As mensagens DHCP obtidas são enviadas por UDP ou TCP?
- 2. Desenhe uma linha de tempo mostrando as mensagens DHCP trocadas entre o seu computador e o servidor DHCP para obtenção das informações da rede. Para cada pacote identifique os números das portas de origem e destino.
- 3. Mostre qual a diferença entre a mensagem DHCP discover e DHCP request?
- 4. Um host usa o protocolo DHCP para obter um endereço IP, entre outras coisas. Porém, o mesmo só é obtido após a mensagem DHCP ACK. Se o endereço IP não está definido, quais são os valores utilizados pelo host no datagramas IP antes de obter as informações do DHCP?
- 5. Qual é o endereço do servidor DHCP?
- 6. Qual é o endereço IP que o servidor DHCP oferece? Apresente qual mensagem DHCP contém o endereço oferecido.
- 7. Apresente as informações da rede que estão presentes na mensagem DHCP offer.
- 8. Explique a finalidade do tempo de concessão. Qual foi o tempo de concessão seu endereço IP obteve em sua experiência?